## **Layereigenschaften**

## Sämtliche **Eigenschaften** und **Einstellungen** eines Layers findet man im Menü

**Layereigenschaften:** Doppelklick oder Rechtsklick auf den entsprechenden Layer → Eigenschaften. Die Menüs bzw. die Einstellungsmöglichkeiten unterscheiden sich je nach Layertyp (Vektor: Abb. 1 & Raster: Abb. 2).

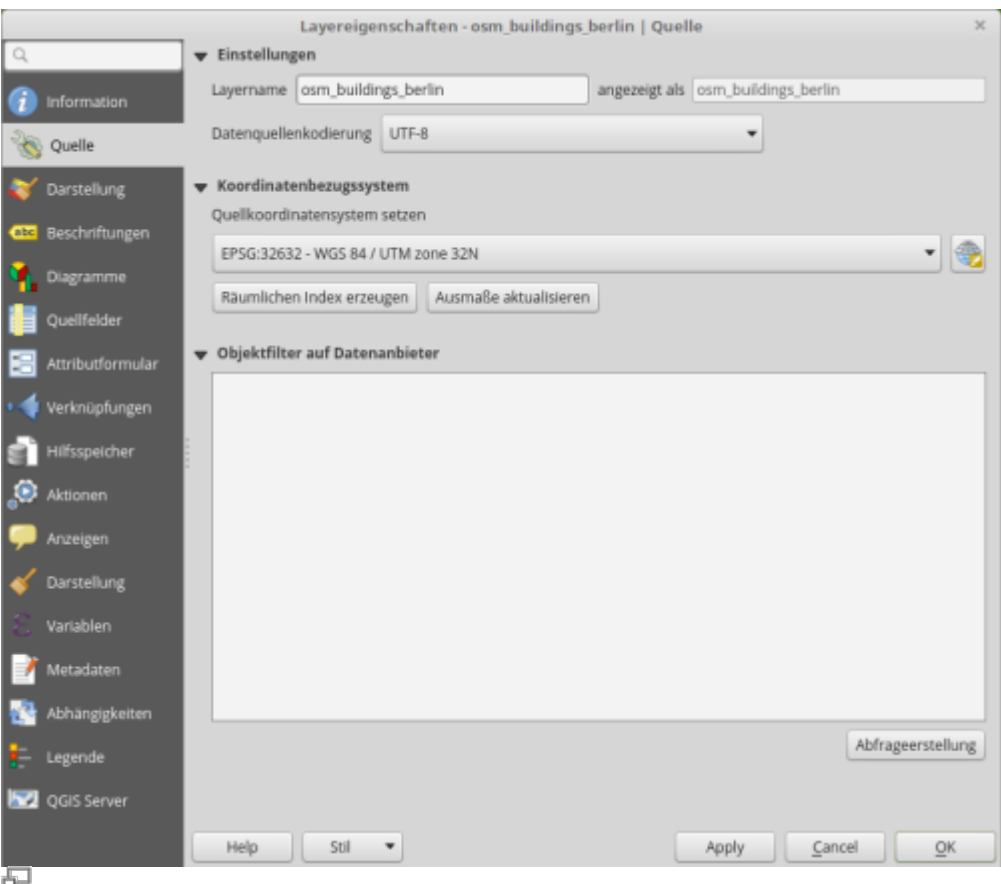

**Abb. 1:** Layereigenschaften eines **Vektor-Layers** (QGIS 3.20)

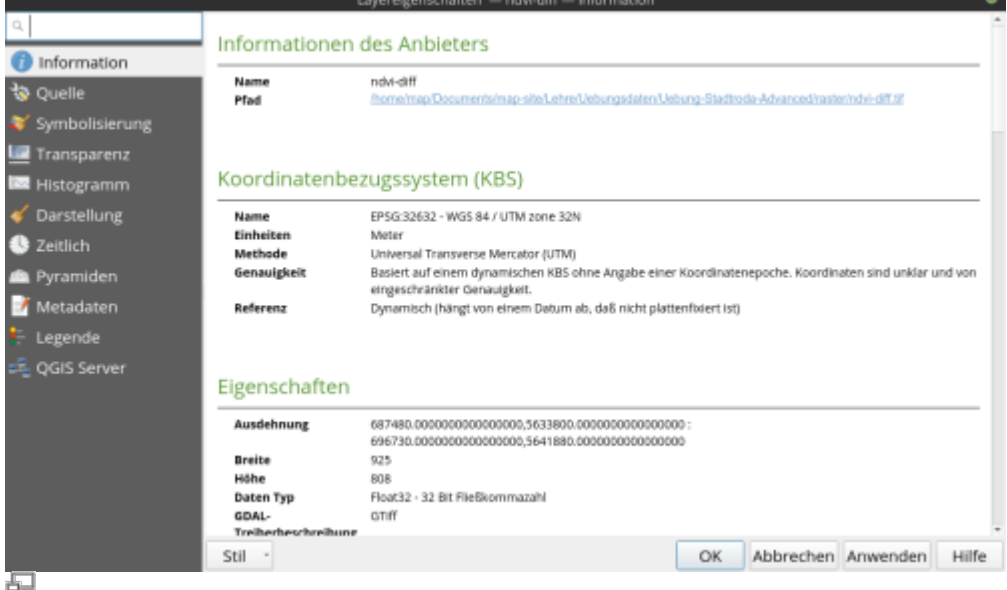

**Abb. 2:** Layereigenschaften eines **Raster-Layers** (QGIS 3.20)

Es ist wichtig, sich intensiv mit allen Menüpunkten auseinanderzusetzen. **Die Layereigenschaften**

**sind ein zentrales Element bei der GIS-Arbeit**. Eine detailierte Auflistung aller Eigenschaften und Einstellungen mit Erklärung, findet man in der [QGIS Dokumentation](https://docs.qgis.org/3.16/de/docs/user_manual/working_with_vector/vector_properties.html)

Der Umfang der Layereigenschaften erschwert das Finden einzelner. Deshalb gibt es oben links ein **Suchfeld**, in welchem man einen Suchbegriff eingeben kann. Es werden dann nur noch die Menüs angezeigt und die Texte hervorgehoben, in welchen der eingegebene Begriff vorkommt.

Neben **Grundeinstellungen** wie Projektion, Codierung, Eigenschaften der Attributtabelle etc. können hierüber auch die **Darstellungseigenschaften** des Layers (Stil) und dessen **Beschriftungen** geregelt werden.

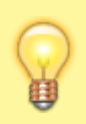

Für eine **schnellere** und **direktere** Arbeit am **Layerstyling** und den **Beschriftungen**, ist das **Layer-Styling Fenster** (Taste F7) mit live-Funktion deutlich komfortabler und intuitiver zu handhaben..

Aktualisiert: @DATE@

From: <http://lms.map-site.de/>- **Lernplattform für OpenSource GIS**

Permanent link: http://lms.map-site.de/doku.php/qqis/basic/d\_layer\_und\_daten/cl03\_layereigenschaften?rev=164259435

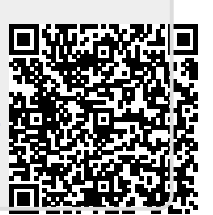

Last update: **2022/09/09 23:45**